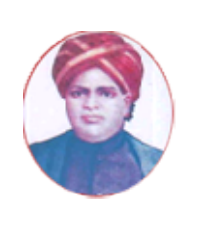

மனோன்மணியம் சுந்தரனாா் பல்கலைக்கழகம் Manonmaniam Sundaranar University

# SYLLABUS FOR CERTIFICATE IN AR & VR – UNITY PROGRAMME (6 MONTHS) OFFERED THROUGH DIRECTORATE DIRECTORATE OF VOCATIONAL EDUCATION SYLLABUS FOR CERTIFICATE IN AR & VR – UNITY PROGRAMME (6 MONTHS)<br>OFFERED THROUGH DIRECTORATE OF VOCATIONAL EDUCATION<br>(COMMUNITY COLLEGES AND VOCATIONAL SKILL DEVELOPMENT CENTRES) FROM 2023 - 2024

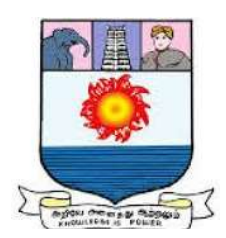

## CERTIFICATE IN AR & VR – UNITY – 6 MONTHS SCHEME OF EXAMINATION

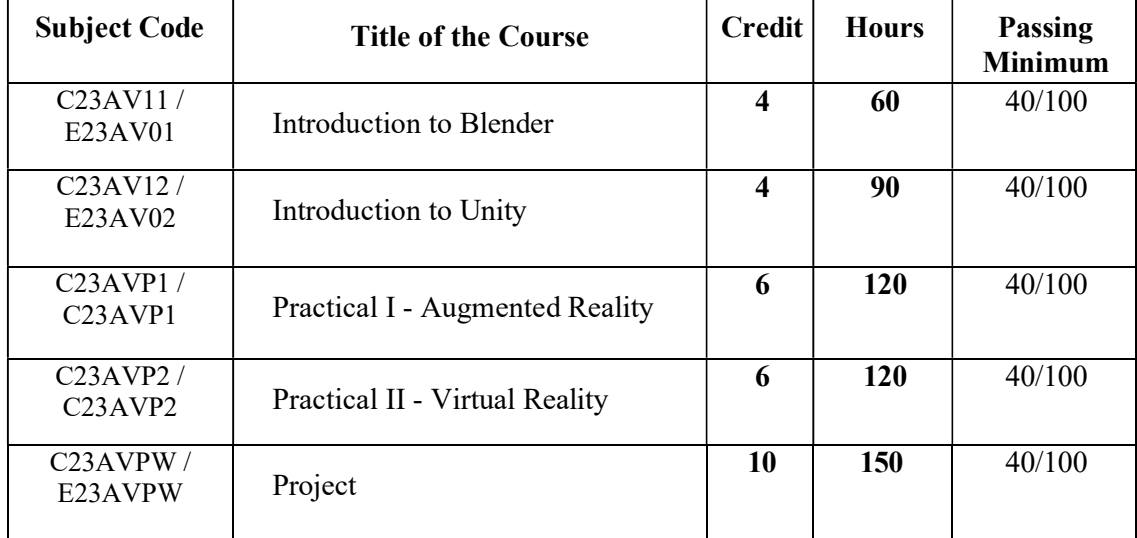

Eligibility for admission: Pass in 10th STD examination conducted by the Govt. of Tamilnadu board of secondary education, government of Tamil Nadu or any other equivalent examination.

Examination: Minimum Passing Score for each Course is 40%. Classification will be done based on percentage marks of the total marks obtained in all the courses and as given below:

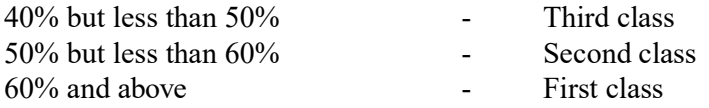

### Course Duration: 6 Months

#### **SYLLABUS**

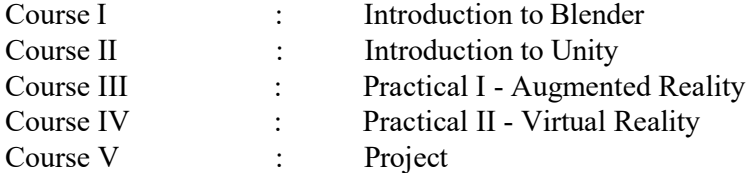

#### Program Objectives:

- To develop & build Augmented Reality android application.
- To develop & build Virtual Reality Application.

#### COURSE I

#### INTRODUCTION TO BLENDER

#### Objectives:

- The students will know how to use Blender Interface.
- To know how to 3D Model in Blender.
- To know how to texture, Light, animate & Export a 3D asset in blender.

#### **OVERVIEW**

What is Blender – Interfaces – Tools Window – Workspace – Modelling - 3D View port-Time line - Status Bar – Properties - Top Bar - Outliner

#### Unit II 20Hrs

#### BLENDERESSENTIALS

What is a Mesh – Vertex – Edge – Polygon – Extrude Tool – Object Mode – Edit Mode – Bezier - Curve - Path- Text - Select - Move - Scale - Rotate - Editor -Scene - Object - Transform Orientation – Pivot Point - Bounding Box- 3D Cursor-Active Element –Snap to Increment

Unit III 10Hrs

Robotic Arm – Smart Factory – Table Arm chair – Export Formats – Export to Unity Engine

#### Unit IV  $10Hrs$

### **TEXTURING**

3D MODELLING

Introduction to UV Editor – UV Unwrap – Texture Creation – Shaders - Materials

#### Unit  $V = 10$ Hrs

### RENDERING

Camera-Lighting-Animation-Render Image - Render Animation

#### Web Reference:

- 1. https://docs.blender.org/manual/en/latest/interface/index.html
- 2. https://docs.blender.org/manual/en/latest/modeling/meshes/index.html
- 3. https://docs.blender.org/manual/en/latest/modeling/modifiers/index.html
- 4. https://docs.blender.org/manual/en/latest/render/index.html
- 5. https://docs.blender.org/manual/en/latest/animation/introduction.html#animation

### Unit I  $10 \text{ Hrs}$

#### **COURSEII**

#### INTRODUCTIONTOUNITY

#### Objectives:

- The students will know how to install Unity & activate Unity.
- To know to how to use Unity Editor.
- To know how to use Unity UI Elements to design 2D Scene.
- To know how to handle 3D Assets, Asset Store.
- To know how to use Physics Engine & Animation.
- To know how to use C# to write interaction scripts.

### FUNDAMENTALSOFAR&VR

What is Augmented Reality – AR Use Cases – AR Engines – Authoring Tools – AR Market Opportunities – What is Virtual Reality – VR Use Cases – VR Engines – Authoring Tools - VR Market Opportunities

#### Unit II  $10 \text{ Hrs}$

### GETTINGSTARTEDWITHUNITY

Overview of Unity – Install Unity Hub – Manage License – Install Unity Editor - Unity Interface – Create new Project – Overview of Unity Editor – Toolbar – Hierarchy window-Game view – Scene view – Overlays – Inspector window – Project window – Status bar - Game Object - Unity Platform Overview - Player Settings - Build Settings - Building your first Android Application

Unit III 20 Hrs

### UNITY UI

Canvas – Recttransform – pivot – anchors – sprite import – Text – image – Raw Image -Panel-Button-InputField-Toggle-Slider-Scrollbar-ScrollView-Dropdown-Event System

#### Unit IV  $25 \text{ Hrs}$

### UNITY ENGINE ESSENTIAL

Import 3D Asset – Design 3D Scene – Prefab – Asset Store – Package Manager-Tag-Layer-AV Components - Animation Clip - Animator Controllers - Animation State Machines - Animation Parameters - Rigid Body - Colliders

### C# UNITY

Order of execution for event functions – Variables – Functions – Class – Find Game object-Get Component -Transformation - Text - Image - Keyboard Input - Mouse Input - Touch Input - Serialize Field

#### Unit V  $30 \text{ Hrs}$

### Unit I  $5 Hrs$

#### Web Reference:

- 1. https://docs.unity3d.com/Manual/UnityOverview.html
- 2. https://docs.unity3d.com/Manual/UIElements.html
- 3. https://docs.unity3d.com/Manual/AssetWorkflow.html
- 4. https://docs.unity3d.com/Manual/collision-section.html
- 5. https://docs.unity3d.com/Manual/AnimationSection.html
- 6. https://docs.unity3d.com/Manual/class-VideoPlayer.html
- 7. https://docs.unity3d.com/Manual/Audio.html
- 8. https://docs.unity3d.com/Manual/ScriptingSection.html

#### COURSE III

### PRACTICALI – AUGMENTED REALITY

### TUTORIAL I –DEVELOPING A FURNITURE AR APP USING VUFORIA 60Hrs

#### Objectives:

- To know how to Choose and use AR Target Type in Vuforia Engine.
- To know how to Choose a Marker.
- To know how to develop an AR Android App.

#### VUFORIA

Overview of Vuforia Engine - Import Vuforia Engine - Create and Configure the Vuforia licence - Create Device Target Manager-Download Image target-ImageTarget-Device Based - Create Cloud Target Manager - Configure the Cloud DB to Unity - Image Target – Cloud Based – Cylindrical Target – Multi Target – DesignVumark Marker-Vumark-Ground Plane

#### TUTORIALII-CARVISUALIZATIONAPPUSINGARFOUNDATION 60Hrs

#### Objectives:

- The student should know how to import 3D Car Asset.
- To know how to use AR Foundation Feature for Marker less AR Experience.
- To know how to build an AR App using AR Foundation Framework.

### ARFOUNDATION

Overview of AR Foundation – Install AR Foundation – Setup AR Foundation Project-Image Tracking - Plane Detection – Face Tracking – Anchors – Environment Probs – Occlusion - XR Simulation

#### Web Reference:

- 1. https://library.vuforia.com/getting-started/getting-started-vuforia-engine-unity
- 2. https://library.vuforia.com/getting-started/vuforia-target-manager
- 3. https://library.vuforia.com/ground-plane/introduction-ground-plane-unity
- 4. https://library.vuforia.com/objects/cloud-recognition
- 5. https://library.vuforia.com/objects/image-targets
- 6. https://docs.unity3d.com/Packages/com.unity.xr.arfoundation@5.0/manual/features/i mage-tracking.html
- 7. https://docs.unity3d.com/Packages/com.unity.xr.arfoundation@5.0/manual/features/pla ne-detection.html
- 8. https://docs.unity3d.com/Packages/com.unity.xr.arfoundation@5.0/manual/features/fac e-tracking.html
- 9. https://docs.unity3d.com/Packages/com.unity.xr.arfoundation@5.0/manual/features/occ lusion.html

### COURSE IV

### PRACTICAL II- VIRTUAL REALITY

### TUTORIALI – DEVELOP VR APPS FOR GOOGLE CARD BOARD 40 Hrs

#### Objectives:

- The student should be able to Build a 360 Virtual Reality Application
- To know how to create a scene transition in 360VR

### 360 IMAGE TOUR OF FURNITURE SHOW ROOM

Project Setup – Download Card board SDK-SDKSetup-Import2DAssets-UI Design-Sky-boxShader-InteractionControl-Gamelogic-SceneTransition-Android Build Setting - Building APK-Side Loading to Android Phone.

### 3D VIRTUAL TOUR OF CARGARAGE

ProjectSetup-DownloadCardboardSDK-SDKSetup-ImportAssets-Organizing 3DAssets-MaterialsCreation-UIDesign-TurntableAnimation-InteractionControl- Game Logic - Lighting Setup-Baked Light - Ambient Sound Setup - Android Build Setting - Building APK - Side Loading to Android Phone

### TUTORIAL II-DEVELOP VR APPS FOR OCULUS QUEST 80 Hrs

### Objectives:

- To know how to create a walk Inside VR.
- To know how to create a VR App for Oculus Quest Device.

#### RESIDENTIAL HOME WALK THROUGH

Project Setup – Import Oculus SDK – Import XR Interaction Toolkit SDK- XR Camera Setup - Custom VR Hand - Import .Skp Design - Organizing 3DAssets - UI Implementation– Grabbing Object-Locomotion-Lights-Real-time lighting-Oculus VR build setting-build the APK - Oculus Account – Head set pairing - Developer mode - side loading - Side quest

#### CNC MACHINE OPERATION OR ASSEMBLY

Project Setup – Import Oculus SDK – Import XR Interaction toolkit – XR Camera Setup-Custom VR Hand - Import 3D Assets - Organizing 3DAssets - Grabbing Object - Push Buttons - Animation Control - GameLogic - Build the APK - Side Loading - Side Quest

#### CONSTRUCTION PPE SAFETY IDENTIFICATION IN VR

Project Setup - Import Oculus SDK - Import XR Interaction Toolkit - XR Camera Setup - CustomVRHand-Import3DAssets-Organizing3DAssets-UIImplementation-Grabbing Object - PPE Identification Logic - Audio Source - Lights - Oculus VR Build Setting - Build the APK - Side Loading - Side Quest

### FACTORY HAZARDS IDENTIFICATION

Project Setup - Import Oculus SDK –Import XR Interaction Toolkit - XR Camera Setup – Custom VR Hand – Import 3D Assets – Organizing 3D Assets – UI Implementation - Identify Obstacles - Hazards Gas - Grabbing Object - Locomotion - Particles - Animation Control – Game logic-Lights-Oculus VR Build Setting – Build the APK- Side Loading-Side Quest

#### Web Reference:

1. https://docs.unity3d.com/Packages/com.unity.xr.interaction.toolkit@2.3/manual/index .html

## COURSE V PROJECT

### List Of Exercises: 150 Hrs

- 3D Modelling (chair,Table)
- Calculator App
- Missing Word
- AR Zoo
- AR Business Card
- AR Movie Trailer
- AR Solar System
- AR Map of India
- $\bullet$  AR Spell Bee
- VR Human Body
- VR Skeleton System
- VR Solid Shapes Visualization
- VR Interior Design
- VR Car Expo
- VR Real Estate Walk through
- 360 Museum VR
- 360 University VR